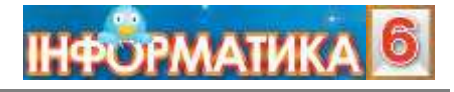

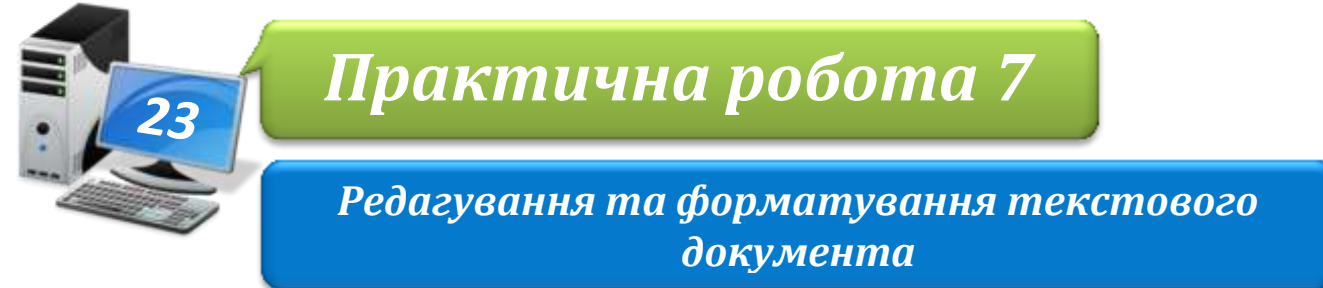

**Увага!** *Під час роботи з комп'ютером дотримуйтеся правил безпеки і санітарногігієнічних норм*

## **Завдання 1. Подоляночка.**

- 1. Відкрий папку: E:\6-А(Б) клас\Власне прізвище\Урок 23\
- 2. Створи в ній вкладену папку *Практична робота №7*. Завантаж текстовий процесор.
- 3. Уведи текст купальської пісні *Подоляночка*, застосовуючи буфер обміну для введення фрагментів тексту, які повторюються.

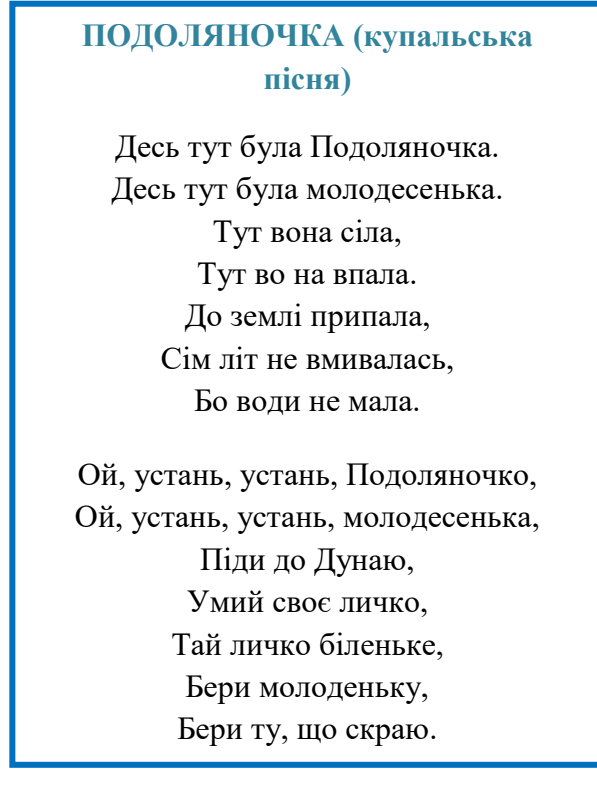

- 4. Виконай форматування введеного тексту за зразком;
	- $\triangleright$  установи для всього тексту вирівнювання по центру, розмір символів 12 пт і шрифт Times New Roman;
	- для абзацу, що містить заголовок пісні, встанови колір символів **синій**, накреслення **напівжирне** й інтервал після абзацу – 12 пт
	- для абзацу, з якого починається другий куплет, установи інтервал перед абзацом – 12 пт;
	- для всього тексту встанови міжрядковий інтервал полуторний
- 5. Збережи результати роботи у файлі *Подоляночка* в папці:

E:\6-А(Б) клас\Власне прізвище\Урок 23\Практична робота №7\

## **Завдання 2. Приказки.**

1. Відкрий файл *Приказки*, що зберігається в папці: D:\Навчання\6 клас\Урок 23\

## Таземлямила,

дематинародила. всякапташкасвоєгніздознає. п оганапташка, якійсвоєгніздонемиле. насонцітепло, абіляматері обре. птахрадієвесні адитя - матері.

- 2. Виправ помилки, вставляючи, де потрібно, символ «пропуск» та замінюючи маленьку літеру на велику на початку кожного речення
- 3. Розмісти прислів'я та приказки так, щоб кожне з них було розміщене в окремому абзаці
- 4. Збережи результати роботи у файлі з тим самим іменем у папці: E:\6-А(Б) клас\Власне прізвище\Урок 23\Практична робота №7\

## **Завдання 3. Прислів'я про дружбу.**

1. Відкрий файл *Прислів'я*, що зберігається в папці: D:\Навчання\6 клас\Урок 23\

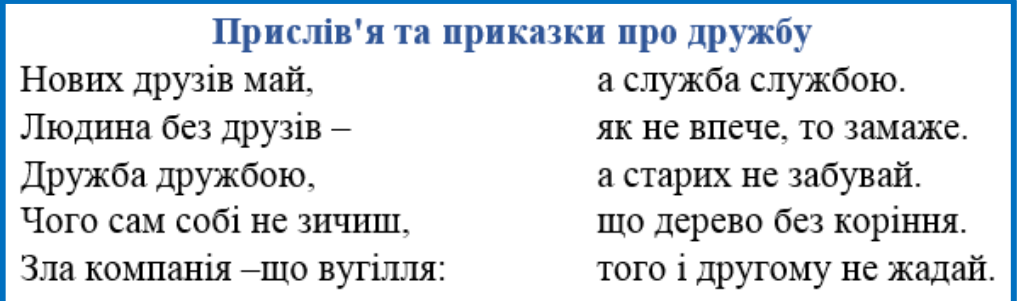

- 2. Поставу відповідність початок і кінець кожного прислів'я та, використовуючи буфер обміну, об'єднай їх
- 3. Для першого при слів 'я встанови вирівнювання по центру, для другого за правою межею.
- 4. Для решти залиш вирівнювання за лівою межею, але встанови такі значення відступів: для третього прислів'я – відступ зліва – 2см, для четвертого – відступ зліва – 6 см, відступ справа – 5 см, для п'ятого – відступ зліва – 3 см. Для всіх абзаців, окрім першого, що містить заголовок, установи інтервал перед абзацом– 12 пт
- 5. Збережи результати роботи у файлі з тим самим іменем у папці: E:\6-А(Б) клас\Власне прізвище\Урок 23\Практична робота №7\
- 6. Закрий всі відкриті вікна.
- 7. Повідом вчителя про завершення роботи.